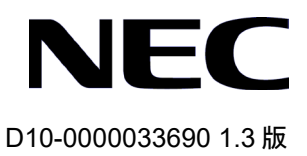

# QX シリーズ Ethernet スイッチ

# **OpenFlow**

オペレーションマニュアル

# 改版履歴

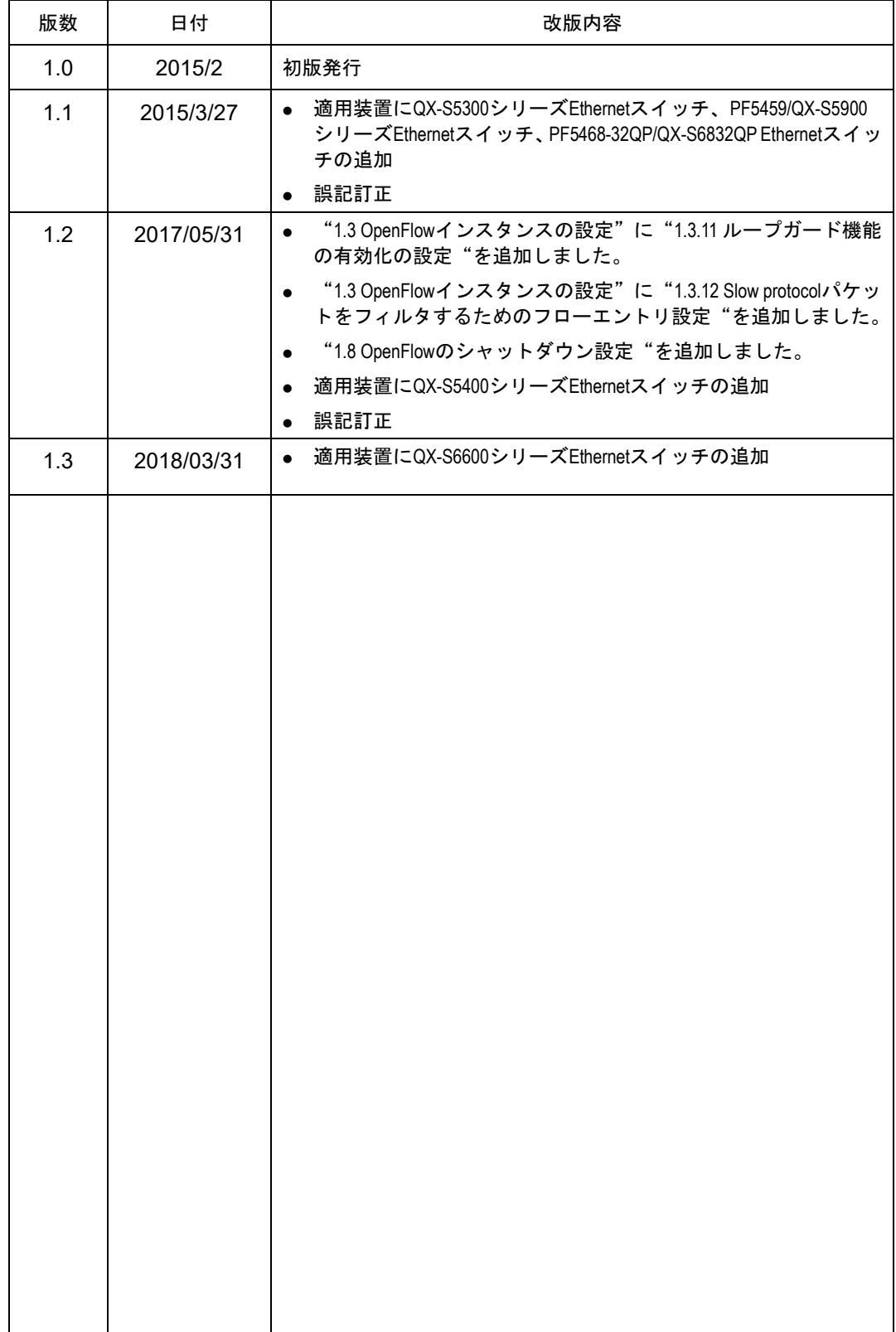

### **Copyright © NEC Corporation 2015-2018**

### **All Rights Reserved**

事前に NEC の書面による許可なく、本マニュアルをいかなる形式または方法で複製 または配布することを禁止します。

### 商標

本マニュアルに記載されているその他の商標は、各社が保有します。

### 注意

本マニュアルの内容は、予告なく変更されることがあります。本マニュアルのすべて の記述、情報、および推奨事項は、明示的か暗黙的かにかかわらず、いかなる種類の 保証の対象になりません。

### 輸出に関する注意事項

●本製品(または技術)は、外国為替および外国貿易法に基づくリスト規制の該当貨 物(または技術)ですので、輸出(または非居住者への技術の提供あるいは外国にお いて技術の提供をすることを目的とする取引) を行う場合には、経済産業大臣の輸出 許可(または役務取引許可)が必要となります。

●本製品には米国の輸出関連法令の規制を受ける製品が含まれており、輸出する場合、 輸出先によっては米国政府の許可が必要です。

●本製品(ソフトウェア含む)は日本国内仕様であり、外国の規制等には準拠してお りません。

 本製品は日本国外で使用された場合、当社は一切責任を負いかねます。また、当社 は本製品に関し海外での保守サービスおよび技術サポート等は行っておりません。

# 本マニュアルについて

# 適用装置

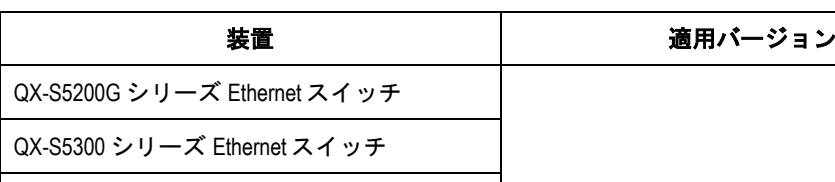

本マニュアルの適用装置は以下となります。

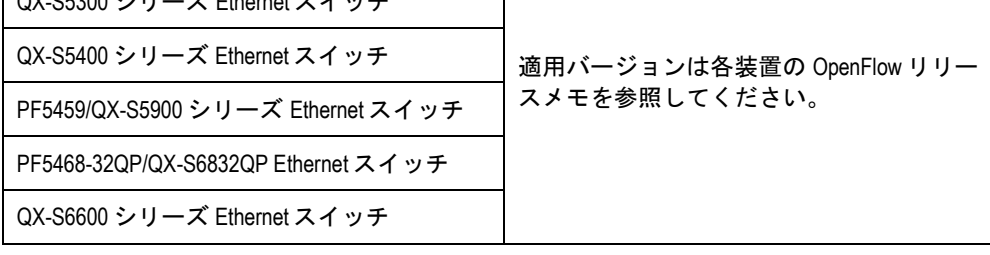

# 関連マニュアル

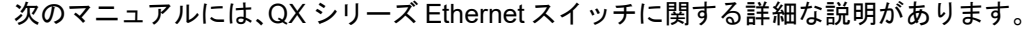

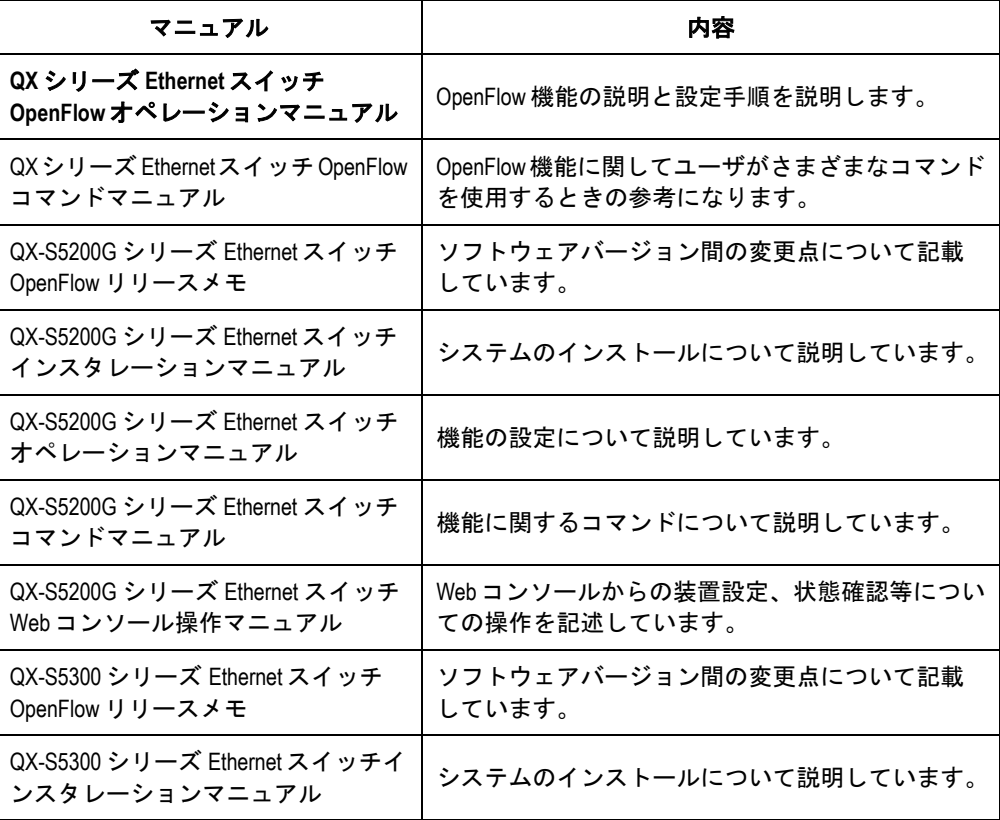

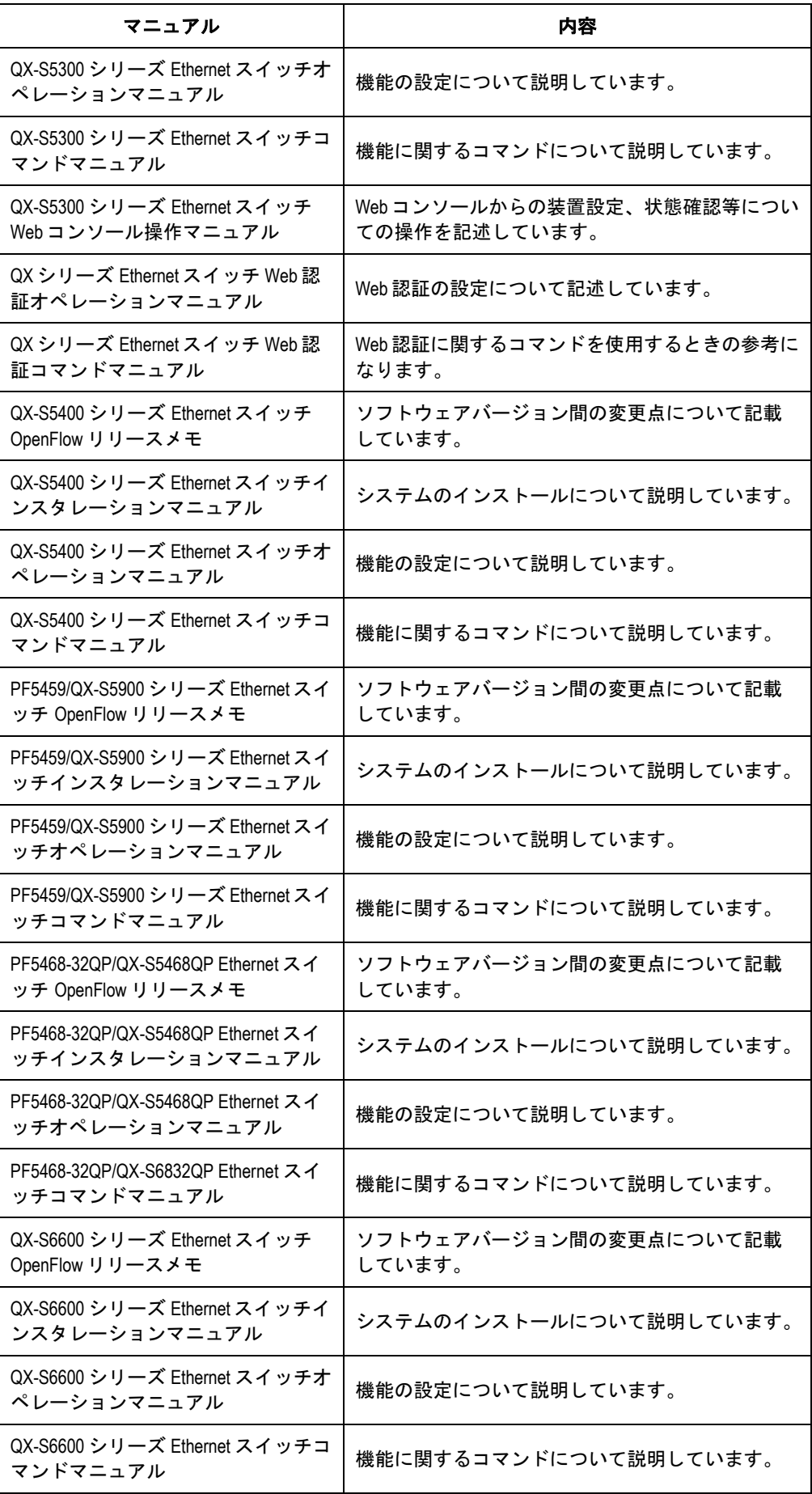

# マニュアルの構成

*QX* シリーズ *Ethernet* スイッチ *OpenFlow* オペレーションマニュアルは以下の章で構 成されます。

**OpenFlow**

OpenFlow の設定について説明します。

付録

# 表記規則

本マニュアルでは、次の表記規則を使用しています。

### **I.** コマンド表記規則

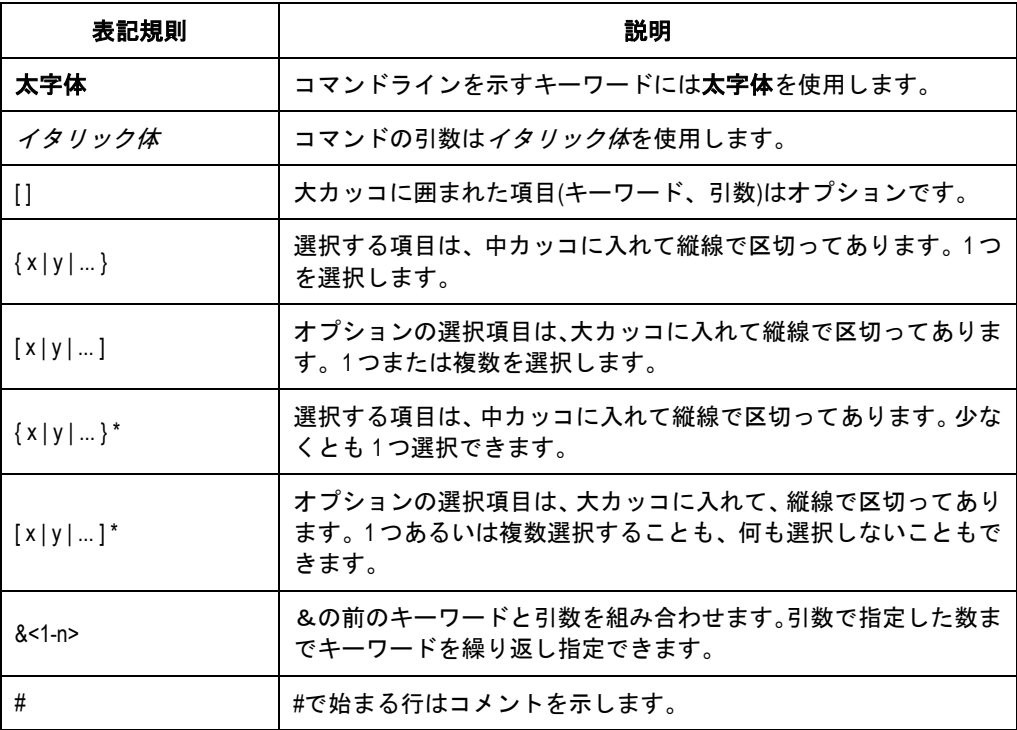

# **II. GUI** 表記規則

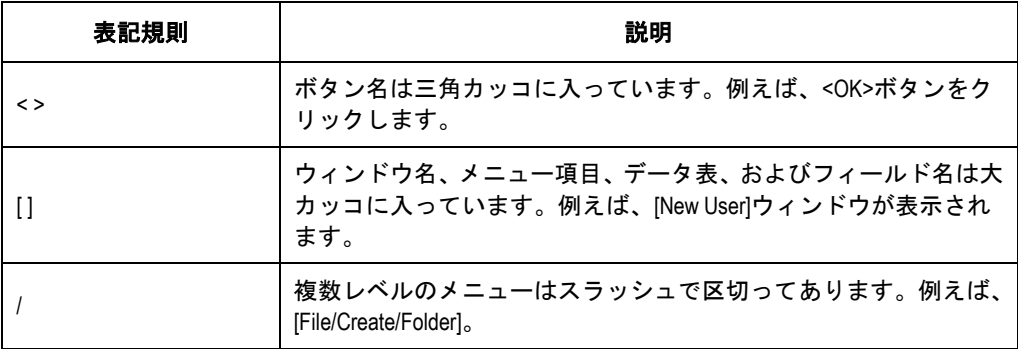

# **III.** キーボード操作

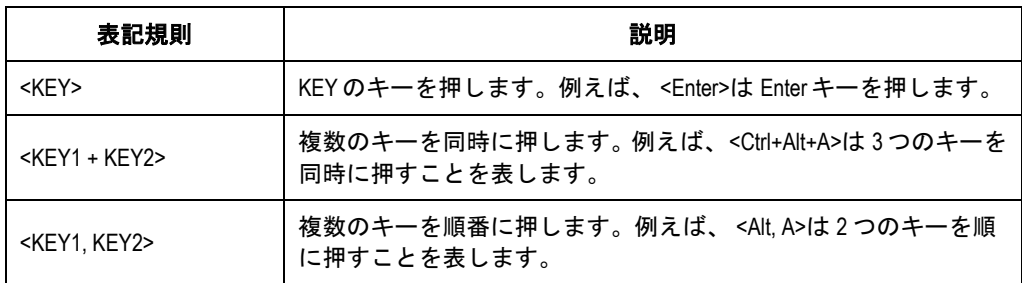

### **IV.** マウス操作

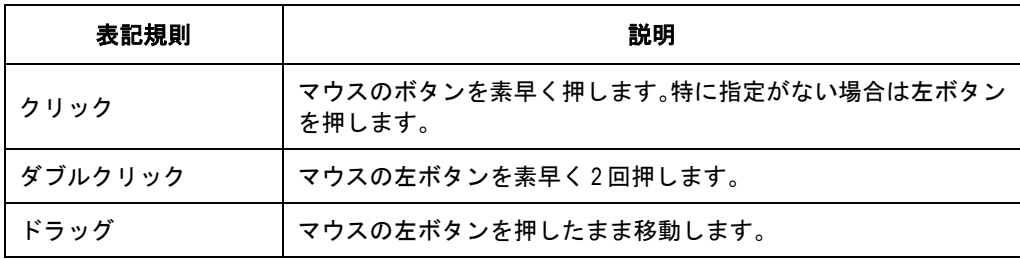

## **V.** 記号

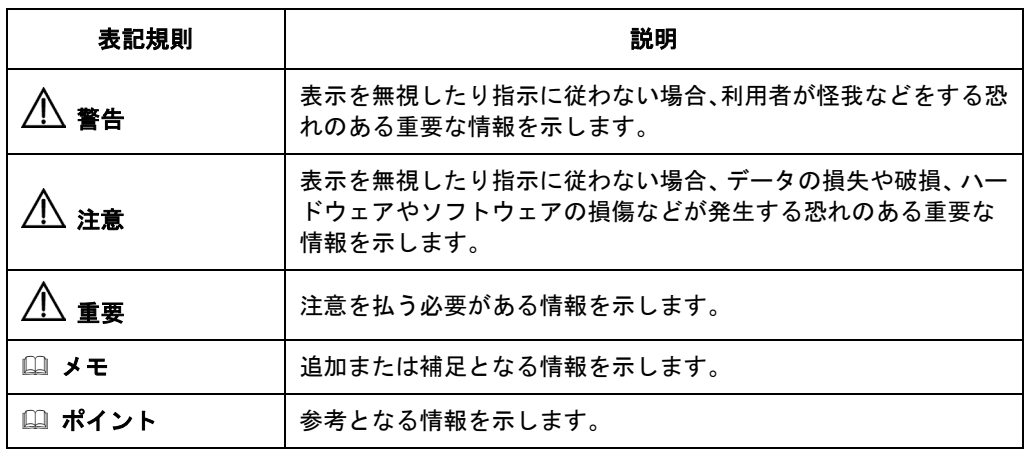

## **VI.** ネットワークアイコン

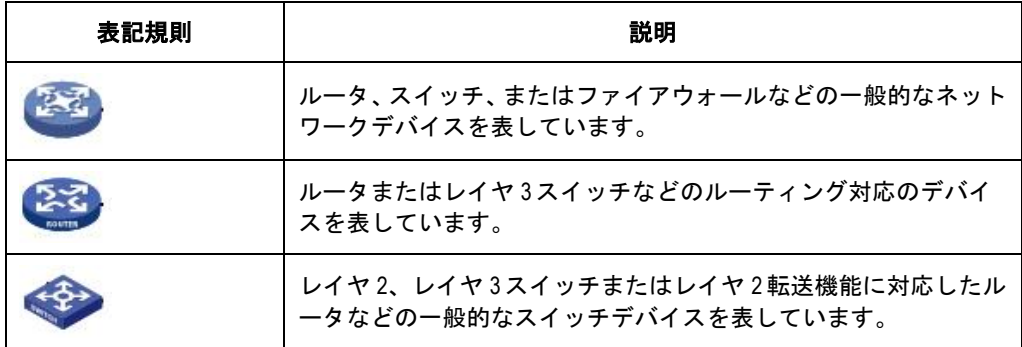

## **VII.** 設定例

本マニュアルの設定例は各機能での代表的な設定例を示します。インタフェース番号、 システム名の表記、display コマンドで表示される情報は、ご使用の装置と異なること があります。

本マニュアルは以下に示す 2 個の章で構成されています。

- 01 OpenFlow
- 02 付録

# 目次

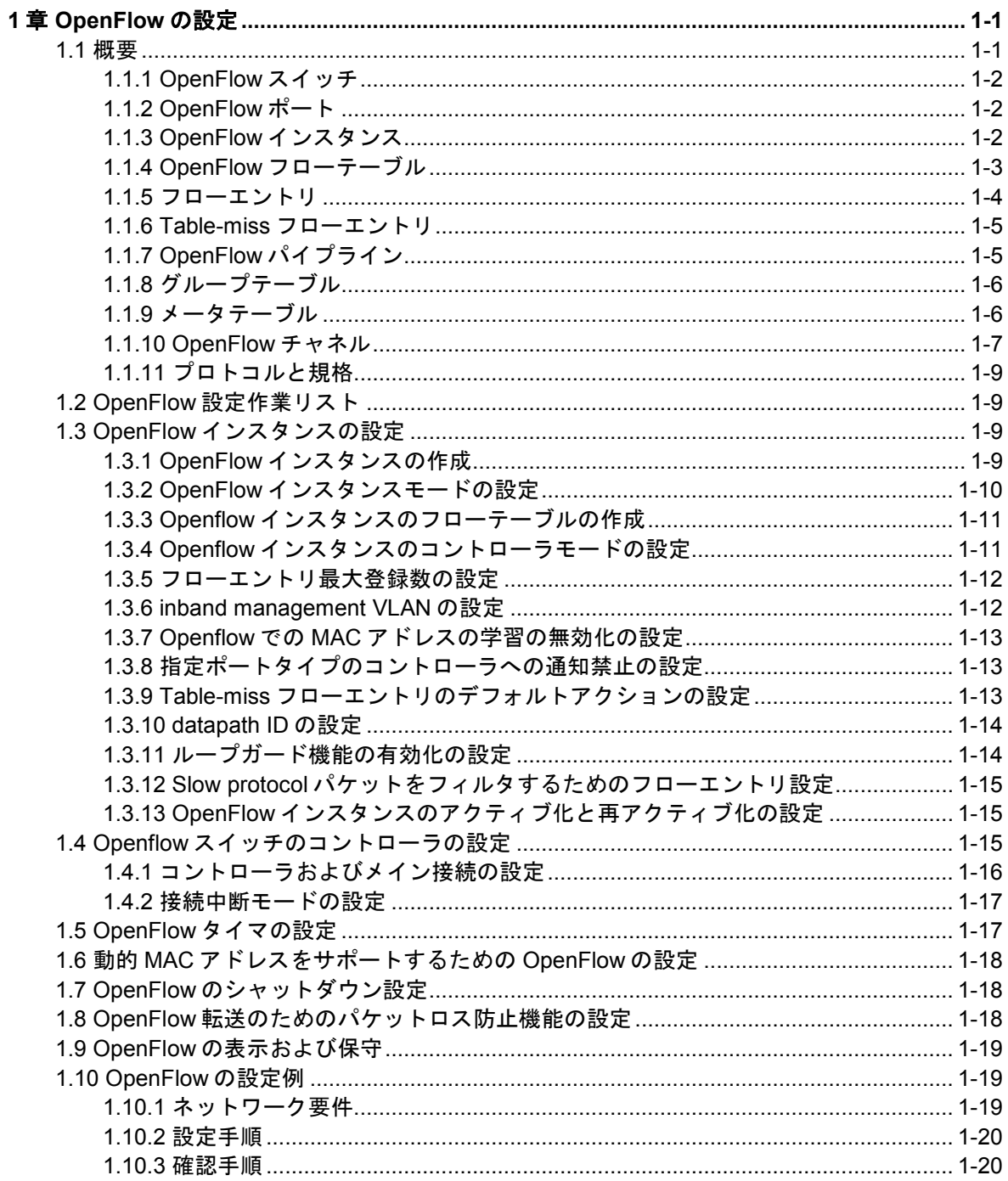

# <span id="page-10-0"></span>**1**章 **OpenFlow** の設定

Software-Defined Networking (SDN) は、仮想化技術とデータネットワークの高まる要求 を満たすために開発されました。SDN は、ソフトウェアを使用してコントロール機能と データ転送を分離し、簡単で柔軟な装置運用と高い拡張性を提供します。

OpenFlow は、SDN を実装するための、コントローラとネットワーク装置間の通信インタ フェースです。OpenFlow により、物理装置および仮想装置の一元的なデータ転送管理を 実現できます。

# <span id="page-10-1"></span>**1.1** 概要

OpenFlow は、データ転送とルーティング決定の機能を分離します。フローベースの転送 機能を保持しつつ、独立したコントローラを利用してルーティング決定を実現します。 OpenFlow スイッチは、Openflow チャネルを介してコントローラと通信します。Openflow チャネルは TLS を使用して暗号化させることもできますし、TCP 上で直接通信させるこ ともできます。OpenFlow スイッチは、以下のタスクを実行するために、OpenFlow チャ ネルを通してコントローラとコントロールメッセージを交換します。

- コントローラからフローテーブルエントリまたはデータを受信
- コントローラへ情報を配信

このマニュアルでは、特に明記しない限り、スイッチは OpenFlow スイッチを示します。

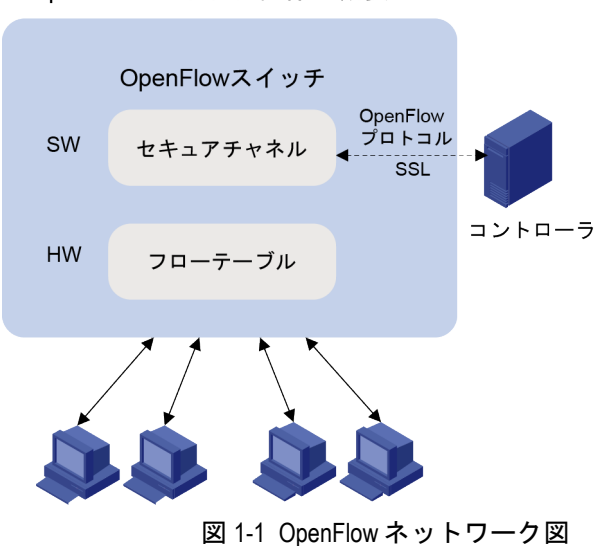

OpenFlowスイッチ仕様の概要

### <span id="page-11-0"></span>**1.1.1 OpenFlow** スイッチ

OpenFlow には以下のタイプがあります。

- **OpenFlow-only**—OpenFlow 運用のみをサポート。
- **OpenFlow-hybrid**—OpenFlow運用と従来の Ethernet スイッチング運用の両方をサポ ート。

# <span id="page-11-1"></span>**1.1.2 OpenFlow** ポート

/<u>!\</u> <sub>重要:</sub> ループバックインタフェースは Openflow ポートとして使用できません。

OpenFlow は次のタイプのポートをサポートします。

#### **I.** 物理ポート

Ethernet インタフェースなどのスイッチのハードウェアインタフェースに対応します。物 理ポートは、入力ポートまたは出力ポートとして使用できます。

#### **II.** 論理ポート

スイッチのハードウェアインタフェースに一致せず、リンクアグリゲーションなどの OpenFlow 以外の方法により定義されます。論理ポートは、入力ポートまたは出力ポート として使用できます。

### **III.** 予約済みポート

転送アクションを指定するために、OpenFlow によって定義されます。予約済みポートに は次のタイプが含まれています。

- **All**—パケットの転送に使用できるすべての OpenFlow ポート。
- **Controller**—OpenFlow コントローラ。
- **Local**—ローカル CPU。
- **Normal**—通常の転送処理。
- **Flood**—フラッディング。

**Any** タイプ以外のすべての予約済みポートが出力ポートとしてのみ使用できます。 **Controller** タイプと **Local** タイプのみ、入力ポートとして使用できます。

### <span id="page-11-2"></span>**1.1.3 OpenFlow** インスタンス

同一装置に、一つもしくは複数の Openflow インスタンスを設定できます。コントローラ は各 Openflow インスタンスを別々の OpenFlow スイッチと見なし、それぞれに転送命令 を設定します。

この章では、特に明記しない限り、OpenFlow スイッチは OpenFlow インスタンスと同義 です。

### **I. Associated VLAN**

OpenFlow インスタンスが VLAN に関連づけられると、フローテーブルは関連する VLAN 上のパケットのみに適用されます。

### **II.** アクティブ化と再アクティブ化

Openflow インスタンスの設定は、Openflow インスタンスがアクティブ化された後にのみ 有効になります。

Openflow インスタンスが以下の情報をコントローラに報告した後にのみ、コントローラ は openflow インスタンスにフローエントリを設定することができます。

- Openflow のサポート機能
- Openflow インスタンスに属するポート

アクティブ化された Openflow インスタンスの、Openflow インスタンスの設定の変更後は、 再アクティブ化が必要です。

再アクティブ化を行うと、Openflow インスタンスはすべてのコントローラから切断され、 その後再接続されます。

#### **III. OpenFlow** インスタンスポート

OpenFlow スイッチは、次のポートについての情報をコントローラに送信します。

- 物理ポート
- 論理ポート
- **local** タイプの予約済みポート

loosen モードの場合、OpenFlow インスタンスに関連づけられた VLAN の一つ以上の VLAN が割り当てられたポートのみが OpenFlow ポートになります。loosen モードではな い場合、OpenFlow インスタンスに関連づけられたすべての VLAN を含む VLAN が割り当 てられたポートのみが OpenFlow ポートになります。

### <span id="page-12-0"></span>**1.1.4 OpenFlow** フローテーブル

OpenFlow スイッチは、パケットをユーザー定義のフローテーブルで検索します。フロー テーブルはフローエントリを含み、パケットはフローエントリの優先度に基づいて検索さ れます。

Openflow フローテーブルは、次のタイプがあります。

### **I. MAC-IP (Dynamic MAC Flow table)**

MAC アドレステーブルと FIB テーブルを結合します。

MAC-IP フローテーブルは、次のフロー検索条件(マッチフィールド)を提供します。

- 宛先 MAC アドレス
- VLAN
- 宛先 IP アドレス

MAC-IP フローテーブルは、次のアクションを提供します。

- 宛先 MAC アドレスの変更
- 送信元 MAC アドレスの変更
- VLAN の変更
- 出力ポートの指定

#### **II. Extensibility (Standard Flow table)**

Ternary Content Addressable Memory (TCAM)テーブルとソフトウェアでプログラムされ たテーブルを結合します。Extensibility フローテーブルは、MAC-IP フローテーブルより も多くのフロー検索条件(マッチフィールド)とアクションを提供します。Extensibility フロ ーテーブルには、少なくとも次のフロー検索条件(マッチフィールド)が含まれています。

- 宛先 MAC アドレス
- 宛先 IP アドレス
- VLAN 優先度(PCP)
- TCP 送信元ポート
- TCP 宛先ポート

### <span id="page-13-0"></span>**1.1.5** フローエントリ

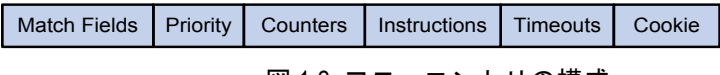

図 1-2 フローエントリの構成

フローエントリには次のフィールドがあります。

#### **I. Match Fields**

フロー検索条件です。入力ポートや、パケットヘッダ、前のテーブルで指定された Metadata を含みます。

### **II. Priority**

フローエントリのフロー検索優先度です。パケットがフローテーブルで検索される場合、 パケットに一致する最も高い優先度のフローエントリが選択されます。

#### **III. Counters**

フローエントリに一致したパケットのカウンタです。

#### **IV. Instructions**

1) インストラクション

アクションセットまたはパイプライン処理を修正します。これらは次のタイプを含みます。

- **Meter**—パケットをレートリミットするために、指定されたメータへパケットを移動 します。
- **Apply-Actions**—アクションリスト中の指定されたアクションを直ちに適用します。
- **Clear-Actions**—アクションセット中のすべてのアクションを直ちに消去します。
- **Write-Actions**—アクションセット中のすべてのアクションを直ちに変更します。
- **Write-Metadata**—複数のフローテーブルがある場合、2 つのテーブル間のパケットを 変更します。
- **Goto-Table** パイプライン処理の中で次のフローテーブルを 指 示 します。 Extensibility フローテーブルではこのインストラクションは未サポートです。

アクションは以下の方法の一つで実行されます。

 **Action Set**—フローエントリのインストラクションセットが Goto-Table インストラ クションを含まない場合、パイプライン処理は停止し、アクションセット内のアクシ ョンは実行されます。アクションセットは各タイプのアクションを最大 1 つ含みます。

- **Action List**—アクションリスト内のアクションはアクションリストによって指定さ れた順序で直ちに実行されます。それらのアクションは累積されます。
- 2) アクション

アクションは次のタイプを含みます。

- (必須) **Output**—出力アクションはパケットを指定された Openflow ポートへ転送しま す。OpenFlow スイッチは、パケットを物理ポート、論理ポート、および予約済みポ ートへ転送することをサポートしなければなりません。
- (必須) **Drop**—明示的なアクションはありません。アクションセットが出力アクション を含まないパケットは廃棄されます。一般には、空のインストラクションセット、空 のアクションセット、または Clear-Action インストラクションの実行に起因して、パ ケットは廃棄されます。
- (必須) **Group**—指定されたグループを通してパケットは処理されます。正確な処理は グループタイプに依存します。
- (オプション) **Set-Queue**—Set-Queue アクションはパケットのキューID を設定します。 パケットが Output アクションによってポートへ転送された場合、キューID は、その ポートのどのキューを使用してスケジューリングし、パケットを転送するかを決定し ます。転送動作はキューの設定によって決定され、基本的な QoS サポートを提供す るために使われます。
- (オプション) **Set-Field**—Set-Field アクションは、それらのフィールドタイプによって 識別され、パケットのヘッダーフィールドで対応する値を変更します。Set-Field ア クションは常に最も外側のヘッダに適用されます。例えば、VLAN ID 書き換えアク ションは常に最も外側の VLAN タグの ID を設定します。

#### **V. Timeouts**

フローエントリのアイドルタイムアウトまたは、ハードタイムアウトの最大量。

- **Idle Time**—アイドルタイムで指定された時間内に一致するパケットがなかった場合、 フローエントリは削除されます。
- **Hard Time**—一致するパケットの有無に関わらず、ハードタイムアウト時間が経過し たフローエントリは削除されます。

#### **VI. Cookie**

コントローラによって指定された、フローエントリ識別子。

### <span id="page-14-0"></span>**1.1.6 Table-miss** フローエントリ

すべてのフローテーブルは、テーブル内で一致しなかったパケットを処理するための Table-miss フローエントリをサポートしなければなりません。Table-miss フローエントリ は、フローテーブル内のほかのフローエントリに一致しなかったパケットの処理方法を指 定します。Table-miss フローエントリは、すべてのフロー検索条件(マッチフィールド)が 省略され、優先度は最も低い 0 です。

Table-miss フローエントリは他のフローエントリとほぼ同様に動作します。

# <span id="page-14-1"></span>**1.1.7 OpenFlow** パイプライン

Openflow パイプライン処理は、パケットがスイッチに含まれているフローテーブルとど のように作用するのかを定義します。

Openflow スイッチのフローテーブルは、0 から始まる連番を付けられます。パケットは 最初のフローテーブル 0 のフローエントリで最初に照合されます。フローエントリは、そ のフローテーブル番号よりも大きいフローテーブル番号のみにパケットを移動させるこ とができます。

フローエントリにパケットが一致した場合、Openflow スイッチはパケットのアクション セットを更新し、パケットを次のフローテーブルへ移動します。最後のフローテーブルで は、Openflow スイッチは、パケット内容の変更とパケット転送のための出力ポートを指 定するためのすべてのアクションを実行します。フローテーブルの 1 つのインストラクシ ョンセットがアクションリストを含んでいる場合、このテーブルの中でパケットのコピー を変更するために、OpenFlow スイッチは直ちにアクションを実行します。

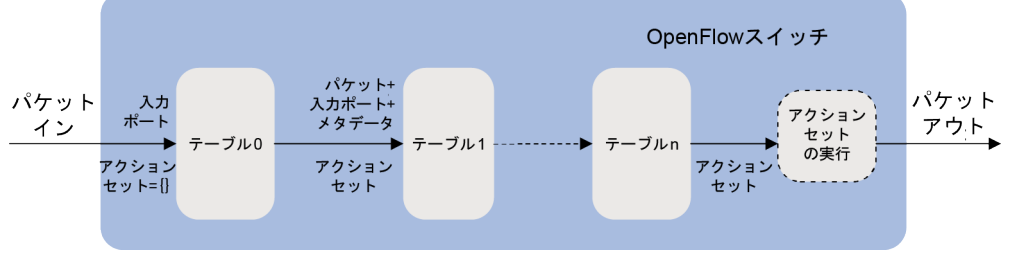

図 1-3 OpenFlow の転送ワークフロー

# <span id="page-15-0"></span>**1.1.8** グループテーブル

フローエントリがグループを指定することで、OpenFlow が転送の追加方法を表すことを 可能にします。グループテーブルはグループエントリを含みます。

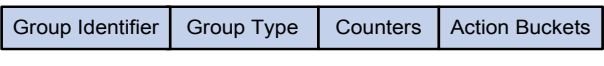

図 1-4 グループエントリの構成

グループエントリは次のフィールドを含みます。

- **Group Identifier**—グループを一意に識別する 32 ビットの符号なしの整数。
- **Group Type**—グループのタイプ: **All**—グループ内のすべてのバケットを実行します。 このグループはマルチキャスト転送またはブロードキャスト転送のために使われま す。
- **Counters**—グループによってパケットが処理された場合に更新されます。
- **Action Buckets**—アクションと関連するパラメータを含む、アクションバケットのリ スト。

### <span id="page-15-1"></span>**1.1.9** メータテーブル

メータは、レートリミットなどの様々で簡単な QoS 動作を実現します。メータテーブル はメータエントリを含みます。

Meter Identifier | Meter Bands | Counters

図 1-5 メータエントリの構成

メータエントリは次のフィールドを含みます。

- **Meter Identifier**—メータを一意に識別する 32 ビットの符号なしの整数。
- **Meter Bands**—各メータは一つもしくは複数のメータバンドを持つことができます。 各バンドは、バンドが適用されるレートとパケットの処理方法を指定します。パケッ トのレートが複数のバンドのレートを超える場合、最も高く設定されたレートのバン ドが使用されます。
- **Counters**—メータによってパケットが処理された場合に更新されます。

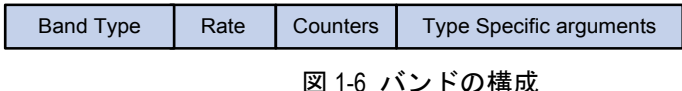

メータバンドは以下を含みます。

- **Band Type**—パケット処理方法。バンドレートを超えたパケットは廃棄されます。
- **Rate**—バンドが適用できる最も低いレートを定義します。
- **Counters**—バンドによってパケットが処理された場合に更新されます。
- **Type Specific Arguments**—いくつかのバンドタイプはオプションのパラメータを持 ちます。

### <span id="page-16-0"></span>**1.1.10 OpenFlow** チャネル

Openflow チャネルは、各 Openflow スイッチをコントローラに接続するインタフェースで す。コントローラは、スイッチを設定・管理するためのコントロールメッセージを交換し たり、スイッチからのイベントを受け取ったり、スイッチへ Packet Out したりするため に、Openflow チャネルを使用します。通常、Openflow チャネルは TLS を使用すること で暗号化されます。また、Openflow チャネルは TCP でも動作します。

Openflow プロトコルは、controller-to-switch、asynchronous、symmetric のメッセージタ イプをサポートします。各メッセージタイプは、それぞれのサブタイプを持ちます。

### **I. Controller-to-Switch** メッセージ

Controller-to-Switch メッセージはコントローラによって開始され、直接スイッチの状態を 検査する、もしくは管理するために使用されます。Controller-to-Switch メッセージはスイ ッチからの応答が必要なものと必要ないものとがあります。

Controller-to-Switch メッセージは次のサブタイプを含みます。

- **Features**—コントローラは features request を送信することでスイッチの基本機能を 要求します。スイッチは、スイッチの基本機能を明記した features reply を返信しな ければなりません。
- **Configuration**—コントローラはスイッチの Configuration パラメータを設定したり、 問い合わせたりします。スイッチはコントローラからの問い合わせにのみ応答します。
- **Modify-State**—スイッチの状態を管理するために、コントローラは Modify-State メッ セージを送信します。それらの主要な目的は、OpenFlow テーブルの中のフローまた はグループエントリの追加、削除、変更、および、スイッチポートの属性を設定する ことです。
- **Read-State**—コントローラは、現在の設定と統計などのスイッチからの様々な情報を 収集するために、Read-State メッセージを送信します。
- **Packet-out**—これらは、スイッチの指定されたポートからパケットを送信する、もし くは Packet In メッセージを通して受け取られたパケットを転送するために、コント ローラによって使われます。空のアクションリストはパケットを廃棄します。
- **Barrier**—Barrier メッセージは前の操作の完了を確認するために使用されます。コント ローラは Barrier request を送信します。スイッチはすべての前の操作が完了したと きに、Barrier reply を送らなければなりません。
- **Role-Request**—Role-Request メッセージは Openflow チャネルの役割を設定するか、 その役割を問い合わせるためにコントローラによって使用されます。一般には、複数 のコントローラへスイッチが接続している場合に使用されます。
- **Asynchronous-Configuration**—これらは、コントローラが受信したい asynchronous メッセージの追加フィルタを設定する、もしくはそのフィルタを問い合わせるために コントローラによって使用されます。一般に、複数のコントローラにスイッチが接続 している場合に使用されます。

### **II. Asynchronous** メッセージ

パケット受信やスイッチの状態変更を知らせるために、スイッチは asynchronous メッセ ージをコントローラへ送信します。例えば、フローエントリがタイムアウトのため削除さ れたとき、スイッチはコントローラに flow removed メッセージを送信します。

asynchronous メッセージは次のサブタイプを含みます。

- **Packet-In**—パケットの制御をコントローラへ移します。フローエントリまたは Table-miss フローエントリを使用した、予約済みポートのコントローラへ転送され るすべてのパケットについての Packet In イベントは、常にコントローラへ送信され ます。TTL チェックなどのほかの処理も、コントローラへ送信するための Packet In イベントを生成することができます。Packet In イベントは完全なパケットを含むこ ともできるほか、スイッチにパケットをバッファすることを設定することができます。 Packet In イベントがパケットをバッファする設定の場合、Packet In イベントはパケ ットヘッダのごく一部のみと、バッファ ID を含みます。コントローラは完全なパケ ットもしくは、パケットヘッダとバッファ ID の組み合わせを処理します。それから、 コントローラはパケットを処理するように命令する Packet Out メッセージをスイッ チへ送信します。
- **Flow-Removed**—フローテーブルからフローエントリの削除をコントローラへ通知 します。これらは、コントローラのフロー削除要求、もしくは、フロータイムアウト の 1 つが超えたときのスイッチの満了処理によって発生します。
- **Port-status**—ポートの状態もしくは設定変更をコントローラへ通知します。
- **Error**—問題またはエラーをコントローラへ通知します。

#### **III. Symmetric** メッセージ

Symmetric メッセージはどちらの方向でも要求なしで送られます。

symmetric メッセージは次のサブタイプを含みます。

- **Hello**—Hello メッセージは接続開始時においてスイッチとコントローラ間で交換され ます。
- **Echo**—Echo request もしくは replyメッセージはスイッチまたはコントローラのどち らからも送信することができ、echo reply を返信しなければなりません。それらは、 主に、コントローラ-スイッチ間の接続状態を確認するために使われ、また、そのレ イテンシ―または帯域幅を測定するために使われるかもしれません。
- **Experimenter**—これは将来の OpenFlow 改訂のために設けられている機能拡張用の 準備領域です。

# <span id="page-18-0"></span>**1.1.11** プロトコルと規格

*OpenFlow Switch Specification Version 1.3.1*

# <span id="page-18-1"></span>**1.2 OpenFlow**設定作業リスト

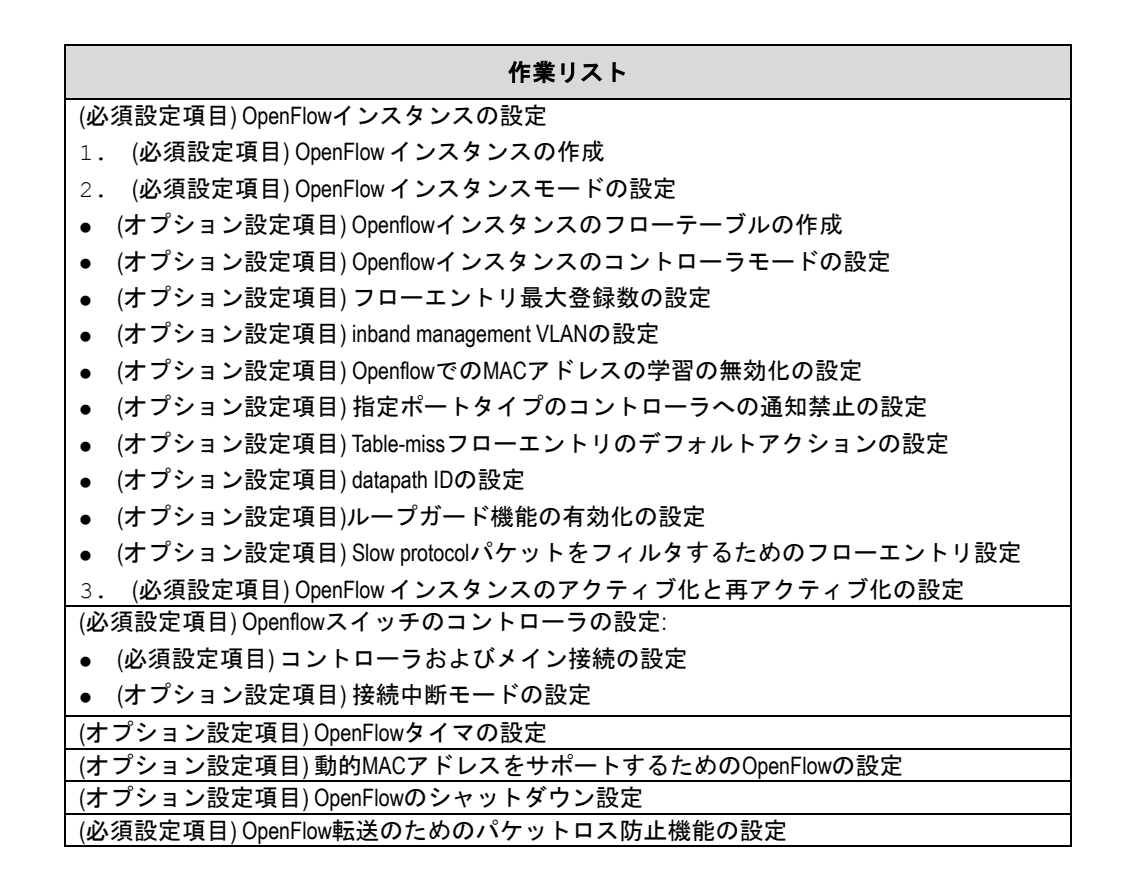

# <span id="page-18-2"></span>**1.3 OpenFlow**インスタンスの設定

Openflow と LLDP を併用するために、Openflow スイッチ上でグローバルに LLDP を有効 化する必要があります。Openflow コントローラのトポロジ検出に LLDP が影響すること を防止するために、Openflow インスタンスに属しているポート上で LLDP を無効化する ことを推奨します。LLDP についての詳細は、オペレーションマニュアルの"セクション 3.アクセス-LLDP"を参照してください。

# <span id="page-18-3"></span>**1.3.1 OpenFlow** インスタンスの作成

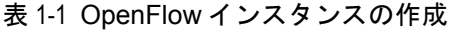

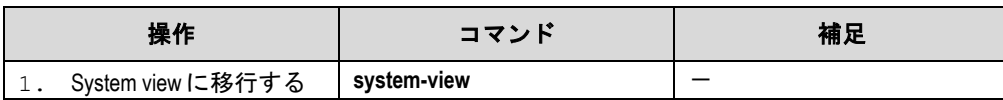

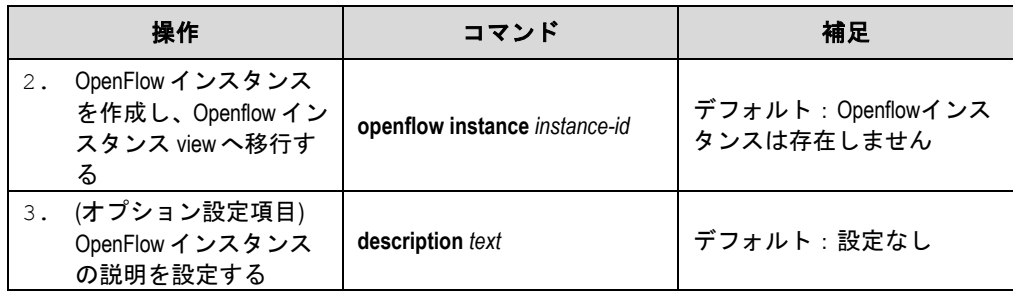

# <span id="page-19-0"></span>**1.3.2 OpenFlow** インスタンスモードの設定

デフォルトでは、OpenFlow インスタンスは VLAN モードです。OpenFlow インスタンス が VLAN と関連する場合、フローエントリはそれらの VLAN パケットに対してのみ有効で す。

OpenFlow インスタンスでグローバルモードが有効化された場合、フローエントリはネッ トワークのパケットに対して有効です。VLAN インタフェース、レイヤー2 またはレイヤ ー3 イーサネットインタフェース、およびトンネルインタフェースを含めて、機器上のす べてのインタフェースは OpenFlow インスタンスに属します。

OpenFlow インスタンスと VLAN を関連づけるときは、以下の指針に従ってください。

- 複数の OpenFlow インスタンスを同じ VLAN に関連づけないでください。VLAN トラ フィックが正しく処理できなくなります。
- 存在しない VLAN に関連づけられた OpenFlow インスタンスをアクティブ化すると、 システムが自動的にその VLAN を作成します。その OpenFlow インスタンスがアク ティブになったら、それらの VLAN は一切削除しないでください。
- OpenFlow インスタンスと関連する VLAN の VLAN インタフェースで BFD MAD 機能 を設定しないでください。BFD MAD 機能の詳細については、オペレーションマニュ アル セクション 2.IRF スタックを参照してください。

以下に、Openflow インスタンスモードの設定を示します。

| 操作                                 |  | コマンド                                                                                                    | 補足                                                                                                    |
|------------------------------------|--|----------------------------------------------------------------------------------------------------|----------------------------------------------------------------------------------------------------|
| System view に移行する<br>1.            |  | system-view                                                                                                    |                                                                                                    |
| OpenFlow インスタンス<br>2.<br>viewへ移行する |  | openflow instance instance-id                                                                                                    |                                                                                                    |
| OpenFlow インスタンス<br>3.<br>モードを設定する  |  | Openflowインスタンスで<br>グローバルモードを有効<br>化する:<br>classification global<br>OpenFlowインスタンスを<br>VLANと関連づける:<br>classification vlan vlan-id<br>[mask vlan-mask] [loosen] | どちらか一方のコマンドを<br>使用します。<br>デフォルト:OpenFlowインス<br>タンスはVLANモードで、どの<br>VLANとも関連づけされてい<br>ません。<br>classification globalコマンド<br>と classification vlanコマンド<br>を複数回設定した場合、最後<br>に行った設定が適用されま<br>す。 |

表 1-2 OpenFlow インスタンスモードの設定

# <span id="page-20-0"></span>**1.3.3 Openflow** インスタンスのフローテーブルの作成

| 操作 |                                     | コマンド                                                          | 補足                                                                                                    |
|----|-------------------------------------|---------------------------------------------------------------|----------------------------------------------------------------------------------------------------|
| 1. | System view に移行する                   | system-view                                                   |                                                                                                    |
| 2. | OpenFlow インスタンス<br>view へ移行する       | openflow instance instance-id                                 |                                                                                                    |
| 3. | フローテーブルタイプ<br>とフローテーブル ID を<br>設定する | flow-table $\{$ extensibility $table-id$<br>mac-ip table-id * | デフォルト:Openflowインス<br>タンスはIDが0の一つの<br>Extensibilityフローテーブルを<br>含みます。<br>一つのOpenflowインスタンス<br>では、一つのMAC-IPフローテ<br>ーブルと一つのExtensibilityフ<br>ローテーブルをサポートし<br>ます。このコマンドを複数回<br>設定した場合、最後に行った<br>設定が適用されます。<br>MAC-IPフローテーブルのIDは<br>Extensibilityフローテーブルの<br>IDより小さい必要がありま<br>す。 |

表 1-3 Openflow インスタンスのフローテーブルの作成

# <span id="page-20-1"></span>**1.3.4 Openflow** インスタンスのコントローラモードの設定

Openflow インスタンスは、使用するコントローラモードによって、一つもしくは複数の コントローラと接続することができます。

- **single**—Openflow インスタンスは、一度に一つのコントローラのみと接続することが できます。現在のコントローラとの接続が切断されると、Openflow インスタンスは 他のコントローラを使用します。このモードにおいて、接続が正常に確立するまで、 OpenFlow インスタンスは、コントローラ ID の昇順に 1 つずつ接続を試みます。 Openflow インスタンスに設定された複数のコントローラがアクセスできない場合、 Openflow インスタンスがアクセス可能なコントローラと接続するのに、長い時間が かかるかもしれません。
- **multiple** OpenFlow インスタンスは同時に複数のコントローラと接続することがで きます。すべてのコントローラとの接続が切断された場合、Openflow インスタンス は、再接続間隔の後にコントローラへの再接続を試みます。

以下に Openflow インスタンスのコントローラモードの設定を示します。

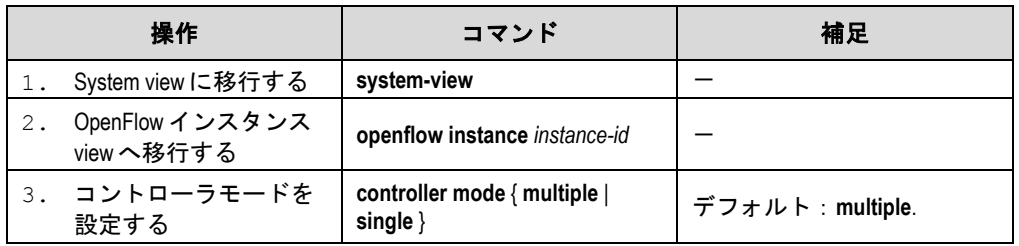

表 1-4 Openflow インスタンスのコントローラモードの設定

# <span id="page-21-0"></span>**1.3.5** フローエントリ最大登録数の設定

Extensibility フローテーブルにフローエントリ最大登録数を設定することができます。テ ーブル内のエントリ数が最大数に達すると、OpenFlow インスタンスは、そのテーブルの 新しいフローエントリを受け付けず、登録失敗通知をコントローラに送信します。 以下に、extensibility フローテーブルがサポートするフローエントリの最大数を設定する 方法を示します。

|    | 操作                                 | コマンド                             | 補足                                           |
|----|------------------------------------|----------------------------------|----------------------------------------------|
|    | System view に移行する                  | system-view                      |                                              |
| 2. | OpenFlow インスタンス<br>viewへ移行する       | openflow instance instance-id    |                                              |
| 3. | Extensibility フローエント<br>リの最大数を設定する | flow-entry max-limit limit-value | デフォルト:装置毎に異なり<br>ます。各装置のリリースメモ<br>を参照してください。 |

表 1-5 フローエントリの最大数の設定

### <span id="page-21-1"></span>**1.3.6 inband management VLAN** の設定

Inband management VLAN は、OpenFlow インスタンスにおいて OpenFlow インスタンス とコントローラ間の接続を設立するために使われます。

inband management VLAN が設定された場合、inband management VLAN 中のデータパ ケットは OpenFlow を通して転送されません。inband management VLAN だけに割り当 てられたポートは OpenFlow ポートではありません。inband management VLAN を設定 する前に、ネットワーク設計が必要です。

以下に inband management VLAN を設定する方法を示します。

|    | 操作                              | コマンド                                 | 補足                                                                                                    |
|----|---------------------------------|--------------------------------------|----------------------------------------------------------------------------------------------------|
| 1. | System view に移行する               | system-view                          |                                                                                                    |
| 2. | OpenFlow インスタンス<br>viewへ移行する    | openflow instance instance-id        |                                                                                                    |
| 3. | inband management VLAN<br>を設定する | in-band management vlan<br>vlan-list | デフォルト:inband<br>management VLANは設定され<br>ていません。<br>Openflowインスタンスの<br>inband management VLANは、<br>OpenFlowインスタンスと関連<br>するVLANのリストの範囲の<br>中になければなりません。<br>この機能は、VLANモードの<br>OpenFlowインスタンスにのみ<br>適用可能です。 |

表 1-6 inband management VLAN の設定

# <span id="page-22-0"></span>**1.3.7 Openflow** での **MAC** アドレスの学習の無効化の設定

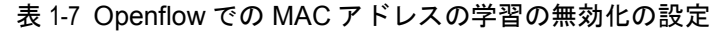

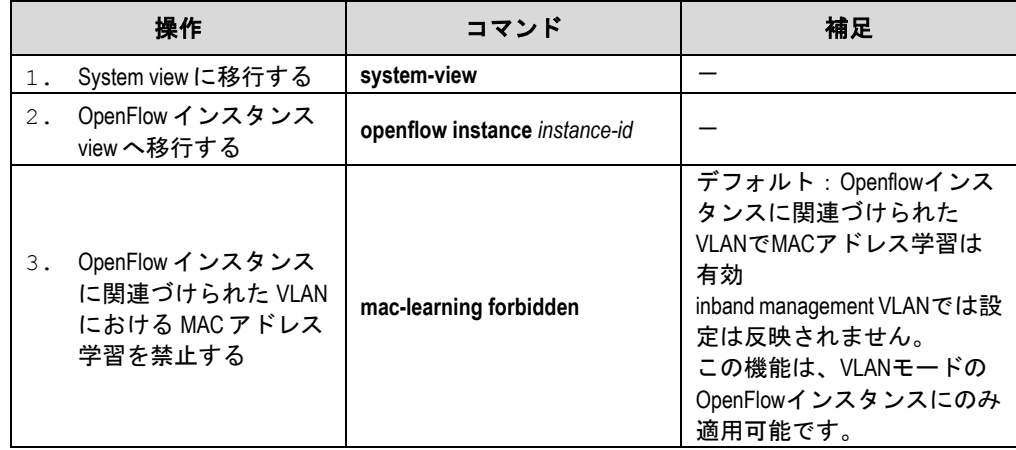

# <span id="page-22-1"></span>**1.3.8** 指定ポートタイプのコントローラへの通知禁止の設定

表 1-8 指定ポートタイプのコントローラへの通知禁止の設定

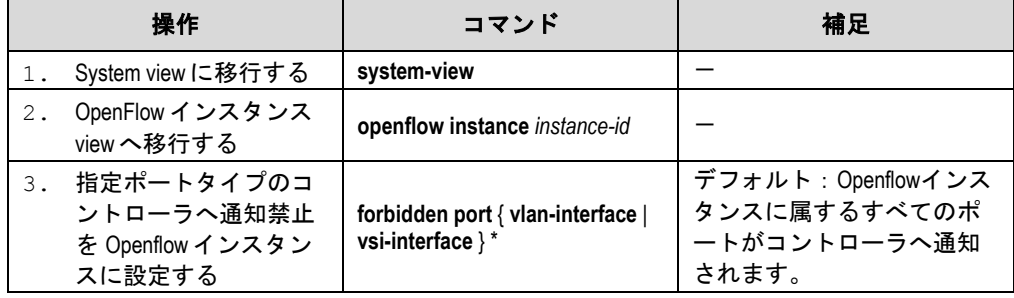

# <span id="page-22-2"></span>**1.3.9 Table-miss** フローエントリのデフォルトアクションの設定

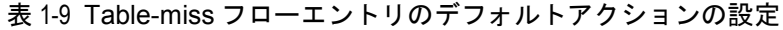

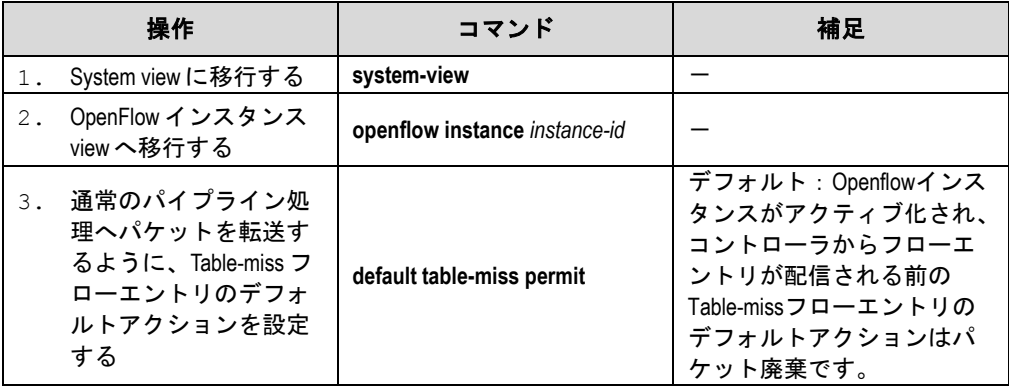

### <span id="page-23-0"></span>**1.3.10 datapath ID** の設定

datapath ID は OpenFlow スイッチ(OpenFlow インスタンス)のための一意な識別子です。 OpenFlow インスタンスの datapath ID のデフォルト値は、インスタンス ID とブリッジ MAC アドレスから構成されます。Datapath ID は変更可能です。

異なる OpenFlow スイッチで、同じ datapath ID を設定しないでください。

以下に datapath ID を設定する方法を示します。

| 操作    |                              | コマンド                          | 補足                                                                                                    |
|-------|------------------------------|-------------------------------|----------------------------------------------------------------------------------------------------|
|       | System view に移行する            | system-view                   |                                                                                                    |
| $2$ . | OpenFlow インスタンス<br>viewへ移行する | openflow instance instance-id |                                                                                                    |
| 3.    | datapath ID を設定する            | datapath-id datapath-id       | デフォルト:OpenFlowインス<br>タンスのdatapath IDはインス<br>タンスIDと機器のブリッジ<br>MACアドレスを含みます。上<br>部の16ビットはインスタン<br>スID、下部の48ビットは機器<br>のブリッジMACアドレスで<br>す。 |

表 1-10 datapath ID の設定

# <span id="page-23-1"></span>**1.3.11** ループガード機能の有効化の設定

OpenFlow インスタンスを無効にした後、OpenFlow インスタンスに関連した VLAN にお ける通信の転送でループが発生する可能性があります。ループを回避するために、 OpenFlow インスタンスでループガード機能を有効にすることができます。この機能は、 無効となったOpenFlowインスタンスで該当VLANに関するすべてのトラフィックを破棄 するためのフローエントリを作成することができます。

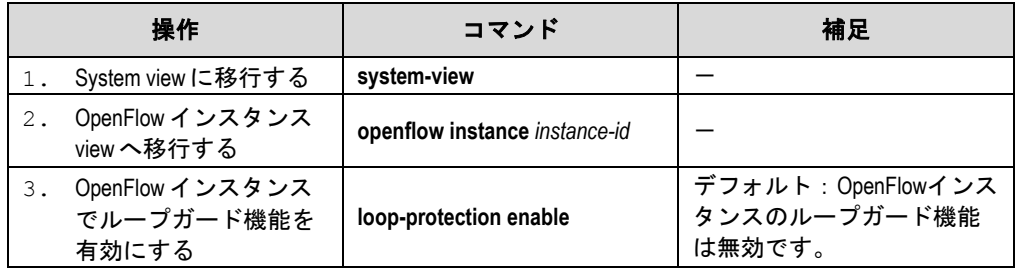

以下にループガード機能を有効にする設定方法を示します。

### メモ:

ループガード機能を有効にすることで OpenFlow インスタンスが有効から無効になった場 合にループを回避することができます。すでに OpenFlow インスタンスが無効となっている 場合は、ループガード機能を有効にしてもループを回避することができません。

## <span id="page-24-0"></span>**1.3.12 Slow protocol** パケットをフィルタするためのフローエントリ設定

Slow protocol(LACP, LAMP, OAM)のパケットにフィルタをかけるためのフローエントリ を作成するために下記を実行してください。このエントリのアクションはパケットを破棄 するという内容です。このエントリはコントローラから展開されるほかのフローエントリ よりも高いプライオリティを持っています。

以下に slow protocol パケットをフィルタするためのフローエントリ設定の方法を示しま す。

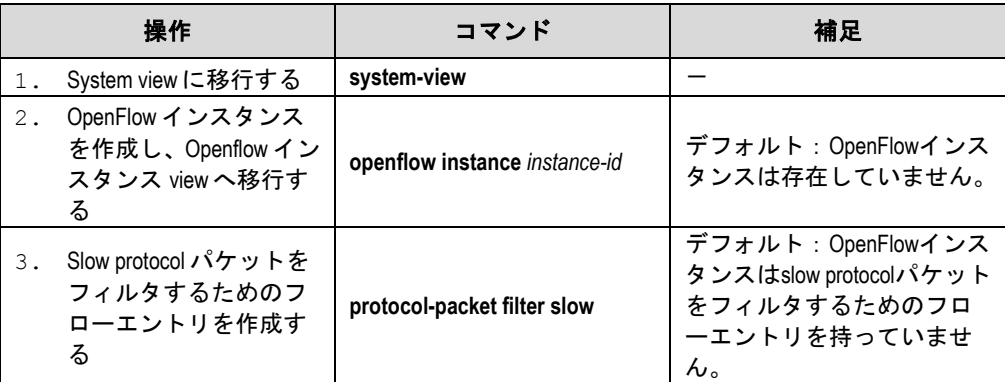

## <span id="page-24-1"></span>**1.3.13 OpenFlow** インスタンスのアクティブ化と再アクティブ化の設定

# 注意:

OpenFlow インスタンスを再アクティブ化すると、設定データが更新され、コントローラと の通信が中断されます。

以下に Openflow インスタンスのアクティブ化と非アクティブ化の設定方法を示します。

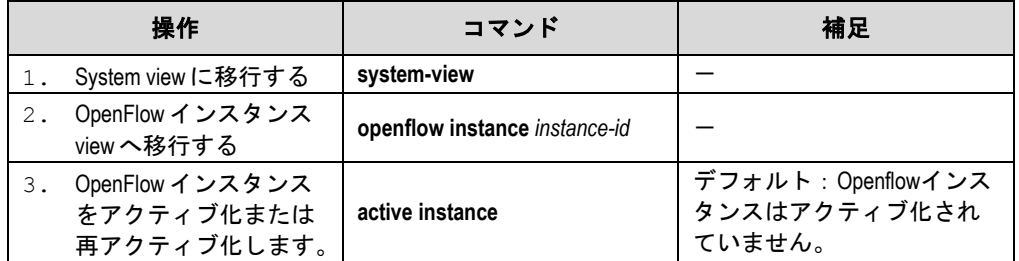

表 1-11 OpenFlow インスタンスのアクティブ化と非アクティブ化の設定

# <span id="page-24-2"></span>**1.4 Openflow**スイッチのコントローラの設定

スイッチは複数のコントローラと接続を確立することができます。コントローラの役割は 次のタイプを含みます。

#### **I. Equal**

この役割において、コントローラはスイッチに制限なくアクセスできて、同じ役割のほか のコントローラと同等です。デフォルトでは、コントローラは、Packet In や flow removed メッセージなどのスイッチの asynchronous メッセージのすべてを受け取ります。コント ローラは、スイッチの状態を修正する、controller-to-switch メッセージを送ることができ ます。

### **II. Master**

この役割は Equal に類似していて、スイッチに制限なくアクセスできます。違いは、この 役割のコントローラが最大 1 つまでスイッチに許可されます。

#### **III. Slave**

この役割において、コントローラはスイッチへの読み取り専用アクセスを持っています。 コントローラは、次のタスクを実行するための controller-to-switch メッセージを送ること ができません。

- フローエントリ、グループエントリ、メータエントリの配信
- ポートとスイッチ設定の変更
- Packet Out メッセージの送信

デフォルトでは、コントローラは Port-status メッセージ以外の asynchronous メッセージ をスイッチから受信しません。コントローラは、受信したい asynchronous メッセージタ イプを設定する Asynchronous-Configuration メッセージを送信することができます。

OpenFlow 動作の開始時、スイッチは Equal 状態のコントローラに同時に接続されます。 コントローラは、その役割変更をいつでも要求することができます。

### <span id="page-25-0"></span>**1.4.1** コントローラおよびメイン接続の設定

OpenFlow スイッチは複数台のコントローラをサポートします(コントローラの設定可能 台数は、装置毎に異なります。各装置のリリースメモを参照してください) 。ただし、 OpenFlow スイッチと各コントローラの間の OpenFlow チャネルには、メイン接続が 1 つ だけ存在します。メイン接続はコントロールメッセージを処理して、エントリの割り当て、 データの取得、情報の送信などのタスクを完了します。メイン接続は TCP や SSL を使用 した信頼性のある接続でなければなりません。

以下に Openflow スイッチへのコントローラ設定およびコントローラとのメイン接続の設 定の方法を示します。

|    | 操作                                      | コマンド                                                                                                    | 補足                                             |
|----|-----------------------------------------|----------------------------------------------------------------------------------------------------|------------------------------------------------|
|    | System view に移行する                       | system-view                                                                                                    |                                                |
| 2. | OpenFlow インスタンス<br>viewへ移行する            | openflow instance instance-id                                                                                                    |                                                |
| 3. | コントローラを指定し、<br>そのコントローラへの<br>メイン接続を設定する | controller controller-id address<br>ip <i>ip-address</i>   <b>ipv6</b>  <br>ipv6-address } [ port port-number ]<br>[local address {ip ip-address  <br>ipv6 ipv6-address } [ port<br>port-number]][ssl<br>ssl-policy-name ] [ vrf vrf-name ] | デフォルト:OpenFlowインス<br>タンスにはメイン接続が設<br>定されていません。 |

表 1-12 コントローラおよびメイン接続の設定

# <span id="page-26-0"></span>**1.4.2** 接続中断モードの設定

OpenFlow スイッチは、すべてのコントローラから切断されると、次のモードのいずれか に設定されます。

- **Secure**—このモードでは、OpenFlow スイッチは、フローテーブルに基づいてトラフ ィックを転送し、期限切れになっていないフローエントリを削除しません。
- **Standalone**—OpenFlow スイッチは、通常の転送処理を使用し、このモードに設定さ れるとすぐにすべてのフローエントリを削除します。

コントローラと正常に再接続した場合、Openflow スイッチはフローテーブルに基づいて トラフィックを転送します。

以下に Openflow スイッチへの接続中断モードの設定の方法を示します。

| 操作                           | コマンド                                      | 補足              |
|------------------------------|-------------------------------------------|-----------------|
| System view に移行する            | system-view                               |                 |
| OpenFlow インスタンス<br>viewへ移行する | openflow instance instance-id             |                 |
| 接続中断モードを設定<br>する             | fail-open mode { secure  <br>standalone } | デフォルト:secureモード |

表 1-13 接続中断モードの設定

# <span id="page-26-1"></span>**1.5 OpenFlow**タイマの設定

OpenFlow スイッチは次のタイマをサポートします。

- 接続検出間隔—Openflow スイッチが Echo Request メッセージをコントローラへ送信 する間隔です。OpenFlow スイッチが Echo Reply メッセージを 3 倍の接続検出間隔 以内に受信しなかった場合、OpenFlow スイッチはそのコントローラから切断されま す。
- 再接続間隔-OpenFlow スイッチがコントローラへの再接続を試みる前に待機する間 隔です。

以下に Openflow スイッチへの Openflow タイマの設定の方法を示します。

|    | 操作                           | コマンド                                               | 補足                                                        |
|----|------------------------------|----------------------------------------------------|-----------------------------------------------------------|
|    | System view に移行する            | system-view                                        |                                                           |
| 2. | OpenFlow インスタンス<br>viewへ移行する | openflow instance instance-id                      |                                                           |
| 3. | 接続検出間隔を設定す<br>る              | controller echo-request interval<br>interval-value | デフォルト:5秒<br>CPU負荷を抑えるため、接続<br>検出間隔を大きな値に設定<br>することを推奨します。 |
| 4. | 再接続間隔を設定する                   | controller connect interval<br>interval-value      | デフォルト:60秒                                                 |

表 1-14 Openflow タイマの設定

# <span id="page-27-0"></span>**1.6** 動的**MAC**アドレスをサポートするための**OpenFlow**の設定

MAC-IP フローテーブルでの動的 MAC アドレスの削除と問い合わせをサポートするよう に、Openflow を設定できます。

以下に、動的 MAC アドレスをサポートするための Openflow の設定の方法を示します。

表 1-15 動的 MAC アドレスをサポートするための OpenFlow の設定

|    | 操作                                                            | コマンド                     | 補足                                                                                                    |
|----|---------------------------------------------------------------|--------------------------|----------------------------------------------------------------------------------------------------|
|    | System view に移行する                                             | system-view              |                                                                                                    |
| 2. | OpenFlow インスタンス<br>openflow instance instance-id<br>viewへ移行する |                          |                                                                                                    |
| 3. | 動的 MAC アドレスをサ<br>ポートするように<br>OpenFlow を設定する                   | mac-ip dynamic-mac aware | デフォルト: OpenFlowは、コ<br>ントローラによる動的MAC<br>アドレスのクエリおよび削<br>除を禁止しています。<br>この機能は、VLANモードの<br>OpenFlowインスタンスにのみ<br>適用可能です。 |

# <span id="page-27-1"></span>**1.7 OpenFlow**のシャットダウン設定

インタフェースが OpenFlow についてシャットダウン状態の場合、**display interface** コマ ンドの出力結果において **Current state** のフィールドは **OFP DOWN** と表示されます。 **undo openflow shutdown** コマンドは、OpenFlow についてシャットダウン状態のインタ フェースをアップ状態にすることができます。またインタフェースはコントローラからの ポート状態変更メッセージによってもアップ状態になります。

以下にインタフェースにおける OpenFlow のシャットダウン設定の方法を示します。

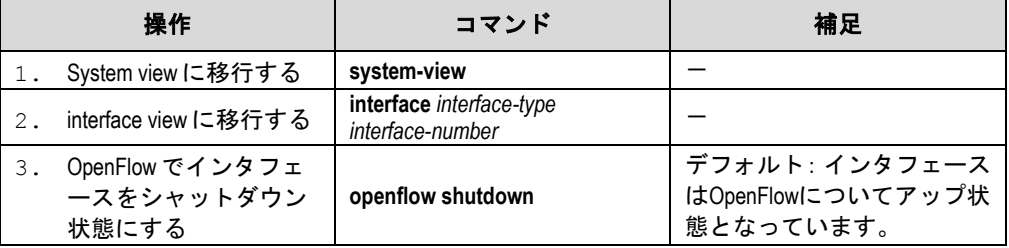

# <span id="page-27-2"></span>**1.8 OpenFlow**転送のためのパケットロス防止機能の設定

OpenFlow 転送処理が高負荷となっているネットワークにおいては、フローエントリ設定 処理中にスイッチでパケットロスが発生するかもしれません。パケットロスは OpenFlow 転送失敗の原因となります。パケットロス防止機能を有効化することで、パケットロスな しの OpenFlow 転送を可能にすることができます。

この機能が設定された場合、IPv6 アドレスによるパケットマッチングができません。

パケット損失防止機能を有効化または無効化した後、設定を反映するためには、設定を保 存し、装置を再起動します。

以下に Openflow 転送のためのパケットロス防止機能の設定を示します。

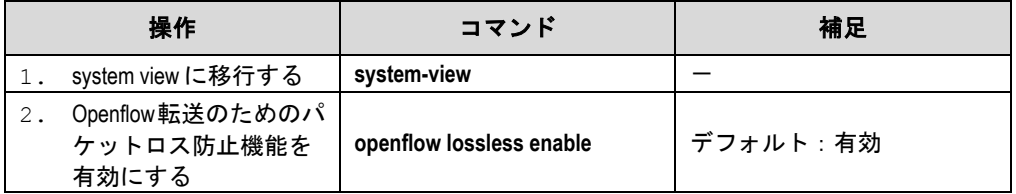

表 1-16 OpenFlow 転送のためのパケットロス防止機能の設定

# <span id="page-28-0"></span>**1.9 OpenFlow**の表示および保守

任意の view で display コマンドを実行します。

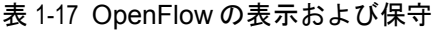

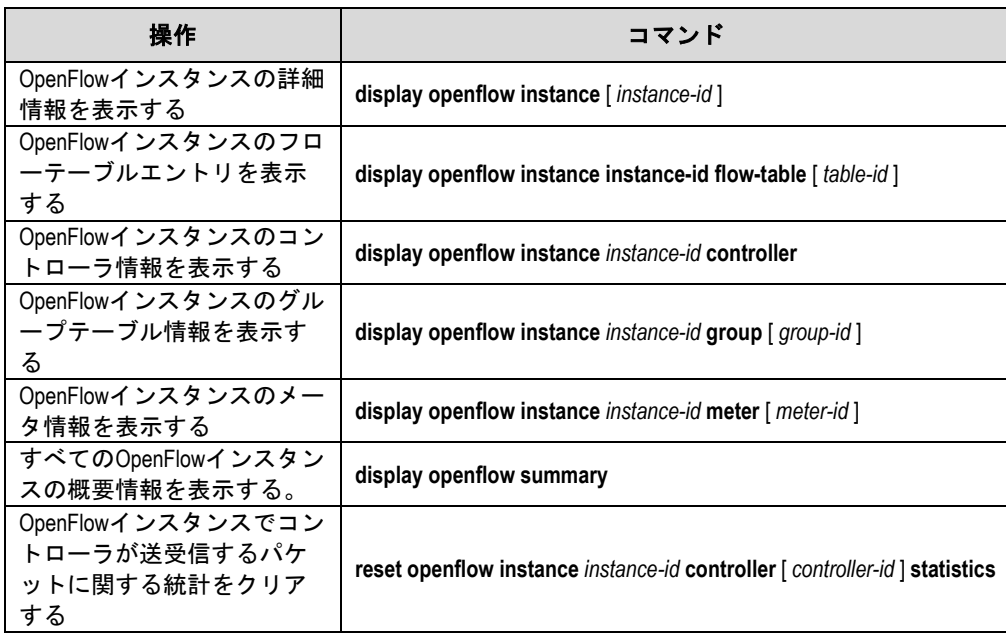

# <span id="page-28-1"></span>**1.10 OpenFlow**の設定例

# <span id="page-28-2"></span>**1.10.1** ネットワーク要件

図 [1-7](#page-29-2) に示すように、Switch に対して次の設定をすると、設定した VLAN でコントロー ラとの Openflow 通信が有効になります。

- Openflow インスタンス 1 を作成し、VLAN4092 と VLAN4094 を Openflow インスタ ンスに関連づけ、Openflow インスタンスをアクティブ化します。
- Openflow スイッチを管理するために、Openflow インスタンス 1 と接続されている Controller を設定します。

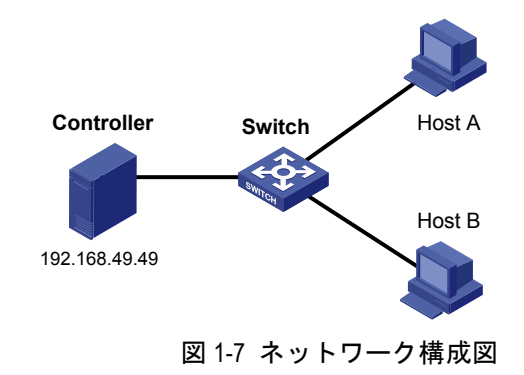

## <span id="page-29-2"></span><span id="page-29-0"></span>**1.10.2** 設定手順

# VLAN4092 と VLAN4094 を作成します。 <Switch> system-view [Switch] vlan 4092 [Switch-vlan4092] port gigabitethernet 1/0/1 [Switch-vlan4092] quit [Switch] vlan 4094 [Switch-vlan4092] port gigabitethernet 1/0/2 [Switch-vlan4092] quit # Openflow インスタンス 1 を作成し、VLAN を関連づけます。 [Switch] openflow instance 1 [Switch-of-inst-1] classification vlan 4092 mask 4093 loosen # contoroller1 の IP アドレスを 192.168.49.49 に設定し、インスタンスをアクティブ化し ます。 [Switch-of-inst-1] controller 1 address ip 192.168.49.49 [Switch-of-inst-1] active instance

## <span id="page-29-1"></span>**1.10.3** 確認手順

```
# Openflow インスタンス 1 の詳細情報を表示します。
[Switch-of-inst-1] display openflow instance 1
Instance 1 information: 
Configuration information: 
Description :
Active status : Active 
 Inactive configuration: 
  None 
Active configuration: 
  Classification VLAN, loosen mode, total VLANs(2) 
    4092, 4094 
  In-band management VLAN, total VLANs(0) 
   Empty VLAN 
  Connect mode: Single 
  Mac address learning: Enabled 
  Flow table: 
   Table ID(type): 0(Extensibility), count: 0
```
 Flow-entry max-limit: 65535 Datapath ID: 0x00010cda415e232e Default table-miss: Drop Forbidden port: None Port information: GigabitEthernet1/0/1 GigabitEthernet1/0/2 Active channel information: Controller 1 IP address: 192.168.49.49 port: 6633

# 目次

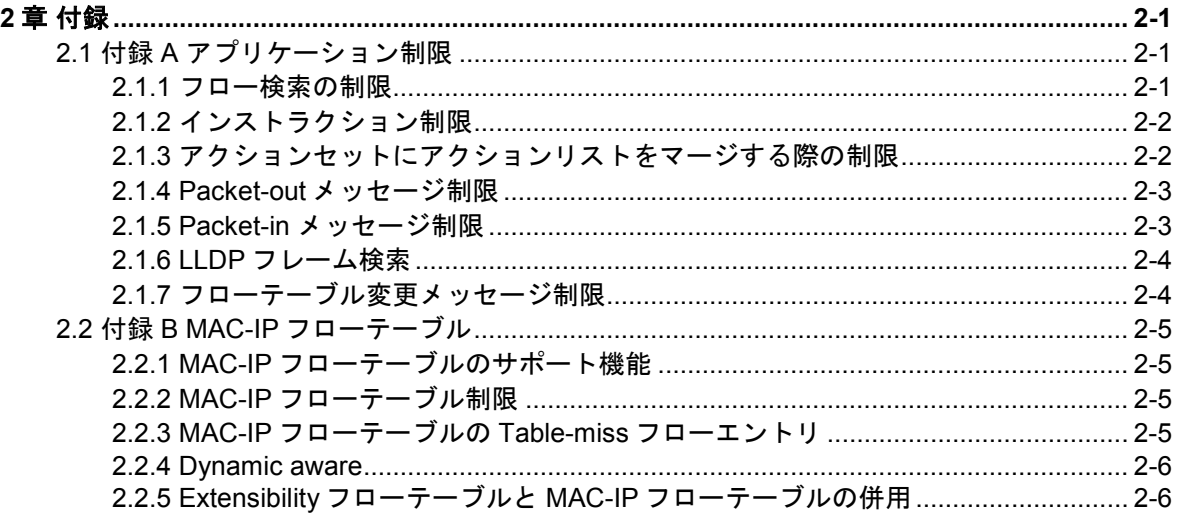

# <span id="page-32-0"></span>**2**章付録

# <span id="page-32-1"></span>**2.1** 付録**A** アプリケーション制限

# <span id="page-32-2"></span>**2.1.1** フロー検索の制限

### **I. VLAN** 検索

表 [2-1](#page-32-3) は OpenFlow インスタンスと関連する VLAN の検索制限を示します。

<span id="page-32-3"></span>

| <b>VLAN</b>                     | <b>Mask</b>             | 一致するパケット                                                              |
|---------------------------------|-------------------------|-----------------------------------------------------------------------|
| -(指定なし)                         | ー(指定なし)                 | OpenFlowインスタンスと関連するVLANにおけるす<br>べてのパケット。                              |
| 0                               | ー(指定なし)                 | VLANタグのないパケット。<br>入カポートのPVIDがOpenFlowインスタンスと関連し<br>なければなりません。         |
| $\Omega$                        | Mask指定                  | 未サポート                                                                 |
| <b>VLAN ID</b>                  | ー(指定なし)                 |                                                                       |
| $(0x0001 \sim$<br>$0x0$ ffe $)$ | Mask指定                  | 未サポート                                                                 |
|                                 | ー(指定なし)                 |                                                                       |
| 0x1000                          | Mask指定(0x1000を含<br>まない) | 未サポート                                                                 |
| 0x1000                          | 0x1000                  | VLANタグのついたパケット<br>VLANタグのVLAN IDがOpenFlowインスタンスと関連<br>しなければなりません。     |
| <b>VLAN ID</b>                  | ー(指定なし)                 | VLAN IDとVLANマスクの組み合わせに一致するパケ<br>ット。                                   |
| $(0x1001 -$<br>$0x1$ ffe $)$    | Mask指定                  | VLAN IDとVLANマスクの組み合わせにより得られる<br>VLANはOpenFlowインスタンスと関連しなければな<br>りません。 |
| その他                             | その他                     | 未サポート                                                                 |

表 2-1 VLAN 検索制限

# **II.** プロトコルパケット検索

プロトコルが有効になっている場合、プロトコルパケット(LLDP フレームを除く)は OpenFlow プロトコルの代わりに対応するプロトコルによって処理されます。 LLDP フレームの検索に関する詳細は、"LLDP [フレーム検索](#page-35-0)"を参照してください。

#### **III. Metadata** 検索

Metadata は、フローテーブル間で一致情報を渡すために使われます。コントローラは Metadata のフロー検索条件を含むフローエントリを一番目以外のフローテーブルにのみ に設定します。コントローラが Metadata のフロー一致条件を含むフローエントリを一番 目のフローテーブルに設定した場合、スイッチは未サポートのフローに関するエラーを返 します。

# <span id="page-33-0"></span>**2.1.2** インストラクション制限

| インストラクシ<br>ョンタイプ        | 制限                                                                                                    |
|-------------------------|----------------------------------------------------------------------------------------------------|
| Clear-Actions           | Clear-Actionsインストラクションには以下の制限があります。<br>単一のフローテーブルにおいて、テーブルのフローエントリはこのイ<br>ンストラクションや他のインストラクションを同時に含むことがで<br>きません。<br>● パイプラインの複数のフローテーブルにおいて、装置はこのインスト<br>ラクションや他のインストラクションを同時に含むことをサポート<br>しません。 |
| Apply-Actions           | Apply-Actionsインストラクションのアクションリストは、複数の出力アク<br>ションを含むことができません。<br>Apply-Actionインストラクションのアクションリストに一つの出力アクシ<br>ョンのみしか含まない場合、"アクションセットにアクションリストをマ<br>一ジする際の制限"で説明されるようにアクションリストを処理します。                  |
| Write-Metadata/mas<br>k | パイプラインの最後のテーブルのフローエントリは、このインストラク<br>ションを含むことができません。パイプラインの最後のテーブルの場合、                                                                                                    |
| Goto-Table              | スイッチは未サポートフローエラーを返します。                                                                                                    |

表 2-2 インストラクション制限

# <span id="page-33-1"></span>**2.1.3** アクションセットにアクションリストをマージする際の制限

アクションセットにアクションリストをマージする際、スイッチには以下の制限がありま す。

### **I.** アクションセットとアクションリストが出力アクションまたはグループアクション を含まない場合

- アクションセット内のアクションがアクションリスト内のアクションと重複してい ない場合、スイッチはアクションセット内にアクションリストをマージします。
- アクションセット内のアクションがアクションリスト内のアクションと重複してい る場合、アクションリスト内のアクションはアクションセット内のアクションに置き 換えられます。

# **II.** アクションセットとアクションリストが出力アクションまたはグループアクション を含む場合

- アクションリストとアクションセットの両方が出力アクションを含んでいる場合、ア クションリスト内の出力アクションはアクションセット内の出力アクションより優 先されます。アクションリスト内の出力アクションは、パケットを変更しません。ア クションセット内の出力アクションはパケットを変更するパイプライン処理の最後 のステップで実行されます。
- アクションリストまたはアクションセットのどちらかが出力アクションを含んでい る場合、出力アクションによって指定されたポートはパケットの出力ポートとして扱 われます。アクションはアクションセット規則によって定義された順序で実行されま す。
- アクションリストが出力アクションを含んでおり、アクションセットがグループアク ションを含んでいる場合、出力アクションはパケットを変更せず、グループアクショ ンが実行されます。

### <span id="page-34-0"></span>**2.1.4 Packet-out** メッセージ制限

### **I.** 入力ポート

予約済みポートの **Normal**、**Local**、**In Port** や **Controller** が Packet-out メッセージ内の 出力ポートとして使用されている場合、入力ポートは物理ポートまたは論理ポートでなけ ればなりません。

### **II.** バッファ **ID** と **Packet-out** パケットが含まれる場合

Packet-out メッセージが、パケットと、スイッチ内にバッファされたパケットを参照する バッファ ID の両方を含んでいる場合、スイッチはバッファされたパケットのみを処理し、 Packet-out メッセージ内のパケットは無視します。

#### **III. VLAN** タグのないパケット

Packet-out されるパケットが VLAN タグを持たない場合、スイッチは以下に従ってパケッ トを処理します。

- 入力ポートが物理ポート、または論理ポートである場合、スイッチは入力ポートの PVID をパケットに付与して VLAN 内で転送します。
- 入力ポートが予約済みポートであり、出力ポートが物理ポート、または論理ポートで ある場合、スイッチは出力ポートの PVID をパケットに付与して VLAN 内で転送しま す。
- 入力ポートが予約済みポートであり、出力ポートが予約済みポートの **Flood**、または 予約済みポートの **all** である場合、[IV.](#page-34-2) [出力ポートで](#page-34-2)説明されるようにスイッチはパ ケットを処理します。

#### <span id="page-34-2"></span>**IV.** 出力ポート

Packet-out されるパケットの出力ポートが予約済みポートの **Flood**、または予約済みポー トの **all** である場合、スイッチは以下に従ってパケットを処理します。

- 出力ポートが予約済みポートの **Flood** である場合、
	- Packet-out されるパケットが VLAN タグを持つ場合、スイッチは VLAN 内でブ ロードキャスト転送します。
	- Packet-out されるパケットが VLAN タグを持たず、入力ポートが物理ポート、 論理ポートである場合、スイッチは入力ポートの PVID をパケットに付与しま す。スイッチはパケットを VLAN 内で転送します。
	- Packet-out されるパケットが VLAN タグを持たず、入力ポートが予約済みポー トの **Controller** である場合、スイッチはすべての OpenFlow ポートにパケッ トを転送します。
	- 出力ポートが予約済みポートの **all** である場合、
		- Packet-out されるパケットが VLAN タグを持つ場合、スイッチはパケットを VLAN 内でブロードキャスト転送します。
		- Packet-out されるパケットが VLAN タグを持たない場合、スイッチは入力ポー トのタイプを問わず、すべての OpenFlow ポートからパケットを転送します。

### <span id="page-34-1"></span>**2.1.5 Packet-in** メッセージ制限

#### **I. VLAN** タグの処理

Packet-in パケットをコントローラに送る場合、スイッチは以下に従ってパケットの VLAN タグを処理します。

- パケットの VLAN タグが入力ポートの PVID と同じである場合、スイッチは VLAN タ グを削除します。
- パケットの VLAN タグが入力ポートの PVID と異なる場合、スイッチは VLAN タグを 削除しません。

### **II.** パケットバッファ

フローエントリに一致しないことが原因で、Packet-in メッセージがコントローラに送ら れる場合、スイッチはパケットをバッファすることが可能です。バッファ可能なパケット 数は 1K です。

Packet-in メッセージが他の理由でコントローラに送られる場合、スイッチはパケットを バッファすることができません。スイッチは完全なパケットをコントローラに送らなけれ ばならず、パケットの cookie field は 0xFFFFFFFFFFFFFFFF に設定されます。

# <span id="page-35-0"></span>**2.1.6 LLDP** フレーム検索

LLDP は OpenFlow ネットワーク内で、トポロジ検出を実行するために使用されます。 LLDP 機能は装置上で、グローバルに有効化されなければなりません。以下の条件におい て、スイッチは Packet-in メッセージにより LLDP フレームをコントローラに送ります。

- コントローラから LLDP フレームを受信するポートが、OpenFlow インスタンスに属 しています。
- OpenFlow インスタンスにおけるフローテーブルに、LLDP フレームと一致するフロ ーエントリが存在します(出力ポートは予約済み **Controller** ポート)。

### <span id="page-35-1"></span>**2.1.7** フローテーブル変更メッセージ制限

フローテーブル変更メッセージには、Table-miss フローエントリと、共通フローエントリ に関する以下の制限があります。

### **I. Table-miss** フローエントリ

- OpenFlow インスタンスがアクティブ化された後に、コントローラはアクションが廃 棄の Table-miss フローエントリを OpenFlow インスタンスに設定します。
- コントローラは Multipart メッセージにより Table-miss フローエントリを問い合わせ ることができません。
- コントローラは Modify要求により Table-missフローエントリを変更することができ ません。コントローラは Add 要求のみによって Table-miss フローエントリを変更す ることができます。
- コントローラは Modify\_strict 要求、Delete\_strict 要求により Table-miss フローエン トリを変更、削除することができます。コントローラはたとえフロー検索条件がワイ ルドカードで指定(省略)されていても strict ではない Modify 要求、Delete 要求に より Table-miss フローエントリを変更、削除することができません。

#### **II.** 共通フローエントリ

コントローラは、フロー検索条件がワイルドカードで指定(省略)されていても strict で はない Modify 要求、Delete 要求によるすべての共通フローエントリを変更、削除するこ とができません。

# <span id="page-36-0"></span>**2.2** 付録**B MAC-IP**フローテーブル

## <span id="page-36-1"></span>**2.2.1 MAC-IP** フローテーブルのサポート機能

コントローラは、MAC-IP フローテーブルにフローエントリを設定する場合、必須のフロ ー検索条件とアクションを含まなければならず、オプションのフロー検索条件とアクショ ンを含めることができます。コントローラがフローエントリ内にオプションのフロー検索 条件とアクションを含まない場合、スイッチはデフォルトでそれらをフローエントリに追 加します。

レイヤ 2 フローエントリは、MAC アドレステーブルを使用して実装されます。表 [2-3](#page-36-4) は レイヤ 2 フローエントリのサポート機能を示します。

<span id="page-36-4"></span>

| サポート項目               | 機能                                                                                                    |
|----------------------|----------------------------------------------------------------------------------------------------|
| (必須項目) フロー<br>検索条件   | MAC-IPフローテーブルは以下のフロー検索条件をサポートしなければ<br>なりません。<br>$\bullet$ VLAN ID.<br>● ユニキャストの宛先MACアドレス                                                                                                    |
| (オプション項目)<br>フロー検索条件 |                                                                                                    |
| (必須項目)アクシ<br>ョン      | 出力ポートを指定してください。                                                                                                    |
| (オプション項目)<br>アクション   | MAC-IPフローテーブルはオプションで以下のインストラクションをサ<br>ポートすることができます。<br>● Goto-Table—スイッチが複数のテーブルを持ち、コントローラがこの<br>インストラクションを登録しない場合、スイッチはデフォルトでこ<br>のインストラクションを追加します。<br>● Write-Metadata—スイッチが複数のテーブルを持ち、コントローラが<br>このインストラクションを登録しない場合、スイッチはデフォルト<br>でこのインストラクションを追加します。 |

表 2-3 レイヤ 2 フローエントリのサポート機能

### <span id="page-36-5"></span><span id="page-36-2"></span>**2.2.2 MAC-IP** フローテーブル制限

コントローラは MAC-IPフローテーブルにフローエントリを設定するために表 [2-4](#page-36-5) の制限 に従わなければなりません。従わない場合、転送障害が発生する可能性があります。

表 2-4 MAC-IP フローテーブルにレイヤ 2 フローエントリを設定するための制限

| 項目      | 制限                                                       |
|---------|----------------------------------------------------------|
| フロー検索条件 | スイッチに設定するフローエントリの宛先MACアドレスを、スイッチの<br>MACアドレスとすることはできません。 |
| アクション   | 出力ポートは、一致するVLANに属していなければなりません。                           |

# <span id="page-36-3"></span>**2.2.3 MAC-IP** フローテーブルの **Table-miss** フローエントリ

MAC-IPフローテーブルのTable-missエントリは以下の出力アクションをサポートします。

- **Goto-Table**—パケットを次のテーブルに移します。
- **Drop**—パケットを廃棄します。
- **Controller**—パケットをコントローラに送信します。
- **Normal**—通常のパイプラインにパケットを転送します。

### <span id="page-37-0"></span>**2.2.4 Dynamic aware**

MAC-IP フローテーブルをサポートする OpenFlow スイッチにおいて、動的 MAC アドレ スフローエントリの削除、または問い合わせが可能となるよう OpenFlow を設定できます。 コントローラは、VLAN、MAC アドレス、または MAC アドレスと VLAN の組み合わせを 指定することによって、動的な MAC アドレスフローエントリの問い合わせ、または削除 ができます。

## <span id="page-37-1"></span>**2.2.5 Extensibility** フローテーブルと **MAC-IP** フローテーブルの併用

MAC-IP フローテーブルは、Write Metadata/Mask インストラクションをサポートし、 Extensibility フローテーブルは、Metadata/mask の照合をサポートします。MAC-IP フロ ーテーブルは、Metadata/mask を使用して複数のテーブルのパイプライン処理を実行する ために、Extensibility フローテーブルと併用することができます。

各 Metadata mask bit は異なる意味を持ちます。設定された Metadata bit は対応する Metadata mask bit が一致していることを示します。対応する Metadata bit が設定されな い場合は、Metadata mask bit はワイルドカードで指定(省略)されます。

| Metadata mask bit | 意味        | Metadata                                         |
|-------------------|-----------|--------------------------------------------------|
| Bit 0             | 宛先MACアドレス | ● 1—設定。 宛先MACアドレスと一致。<br>● 0—未設定。 宛先MACアドレスと不一致。 |
| その他               | 予約済み      | 予約済み                                             |

表 2-5 Metadata mask の意味